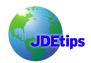

## Introducing EnterpriseOne Business Intelligence with SQL Reporting Services

## By Marty Resnick

**Editor's Note:** Not ready to spend loads of time and money on a reporting tool? Take a look at Microsoft's SQL Server Reporting Services product. Won't cost you extra if you are using SQL Server anyway, and it's a very straightforward reporting tool. You will of course need some knowledge of your JDE data structures, but if you know how to create a report in Access, you will find this quite similar. If you've never looked into this tool, take a few moments for this quick tour.

With any ERP system, including EnterpriseOne, it's the data it holds and maintains within that makes it valuable. Inside your company's networks, there's a wealth of information on every transaction—from the build of the product to the last sale—that provides the key decision makers with what they need to measure performance, develop strategic plans, and set goals. But is this information always compiled into a readable, easily accessible form for business unit managers and senior executives in order for them to use the data most effectively?

Fortunately, there are a number of Business Intelligence and Reporting tools available for EnterpriseOne. What's more: Each tool has varying levels of complexity and implementation times. Now, the thought of another implementation may make all the key players in an organization collectively groan. However, Microsoft Reporting Services offers a complete and cost-effective solution that doesn't require a firm commitment and cash outlay—a perfect option for an organization just scratching the surface of Business Intelligence.

SQL Server Reporting Services (SSRS) is Microsoft's flagship reporting product and is currently in its second major release, SSRS 2005. SSRS is a free add-on product to SQL Server 2000 and is built-in and fully integrated with SQL Server 2005. EnterpriseOne users that currently use SQL Server as their backend database will be pleased to find out that their licensing is already included with their current system. While SSRS is a great foundation tool for embarking on a Business Intelligence initiative, you may also use it to offload some of your organization's regular reporting needs that are currently delivered using Enterprise Report Writer.

One more feature of SSRS is the ability to distribute reports via the Web, while also giving users the ability to create ad-hoc reports on the fly. This eliminates the need for these reports to be developed through OMW, built and deployed on the deployment server, and finally pushed out to the clients in your typical EnterpriseOne architecture. The reports developed using SSRS can be run almost instantaneously with SSRS, thus making deployment and distribution easier, and freeing up EnterpriseOne queues.

Let's explore the ease of SSRS. We'll start with a walk through the development of a basic Address Book report over the following EnterpriseOne operating environment:

- 1) EnterpriseOne 8.11 Standalone running on Windows XP
- 2) SQL Server Reporting Services 2005 Business Intelligence Development Studio (Please note: SSRS 2000 requires Visual Studio to be installed; SSRS 2005 does not)
- 3) JDEDirect driver from Unity Solutions. Although this driver is not necessary, it is helpful when dealing with date and numerical conversions, as well as built-in EnterpriseOne business views and security. Please note, at the time of this writing, the Oneworld ODA driver is unstable when using the SQL Reporting Services platform. However, the JDEDirect driver performs well and is very reliable using SSRS.

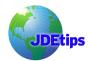

## Introducing EnterpriseOne Business Intelligence with SQL Reporting Services

This report will show a list of customers from the Address Book and should give you a feel for the ease of filtering customer lists in the SSRS report creation process.

The first step in the process is to create a data source for the report. This will be the connection between the report template and the actual database system, as shown in Figure 1.

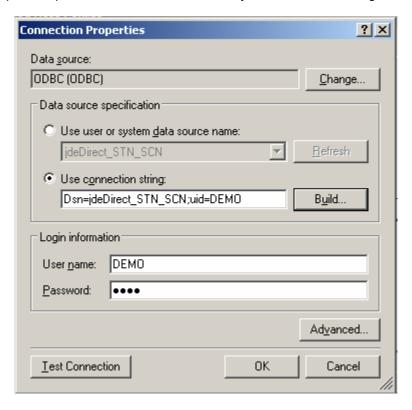

Figure 1 - Connection Properties

For this example, the JDEDirect driver is selected, and the username and password will both be **DEMO** to be able to successfully authenticate to the EnterpriseOne system.

Now that a data source is selected and created, let's create the report template. For this example, the report wizard, as seen in Figure 2, will be used.

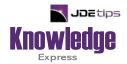

## This Article Continues...

Subscribers, log in from our main search page to access the full article: www.JDEtips.com/MyAccess.html

Not a Subscriber? Gain access to our full library of JDE topics: <u>www.JDEtips.com/JD-Edwards-Library</u>

Visit <u>www.JDEtips.com</u> for information on the JDEtips University schedule, private training and consulting, and our Knowledge Express Document Library.

License Information: The use of JDE is granted to JDEtips, Inc. by permission from J.D. Edwards World Source Company. The information on this website and in our publications is the copyrighted work of JDEtips, Inc. and is owned by JDEtips, Inc.

NO WARRANTY: This documentation is delivered as is, and JDEtips, Inc. makes no warranty as to its accuracy or use. Any use of this documentation is at the risk of the user. Although we make every good faith effort to ensure accuracy, this document may include technical or other inaccuracies or typographical errors. JDEtips, Inc. reserves the right to make changes without prior notice.

Oracle and J.D. Edwards EnterpriseOne and World are trademarks or registered trademarks of Oracle Corporation. All other trademarks and product names are the property of their respective owners.

Copyright © by JDEtips, Inc.